Quick Start

**Nighthawk** 

**AC1900 WiFi** 

**LTE Modem Router**

Model R7100LG

IMPORTANT: Make sure that the modem router is powered off before inserting a

# micro SIM card.

Insert the micro SIM card into the SIM slot on the back of the modem router.

The modem router does not support SIM hot-swapping. If you want to change the micro SIM card, power off the modem router before changing the

micro SIM card.

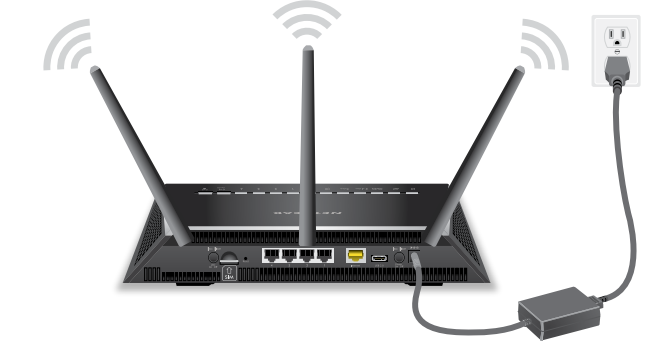

You can also connect your modem router to a cable or DSL modem. For more information, see the *Do More* booklet or the user manual. The user manual is available online at *<downloadcenter.netgear.com>*.

Make sure that the modem router's WiFi LED  $\binom{(*)}{0.000}$  is lit. Find the modem router's preassigned WiFi network name and password on the label on the modem router.

Connect the modem router to a power source. The modem router's Power LED  $\bigcup$  lights amber and then turns white when the modem router is ready.

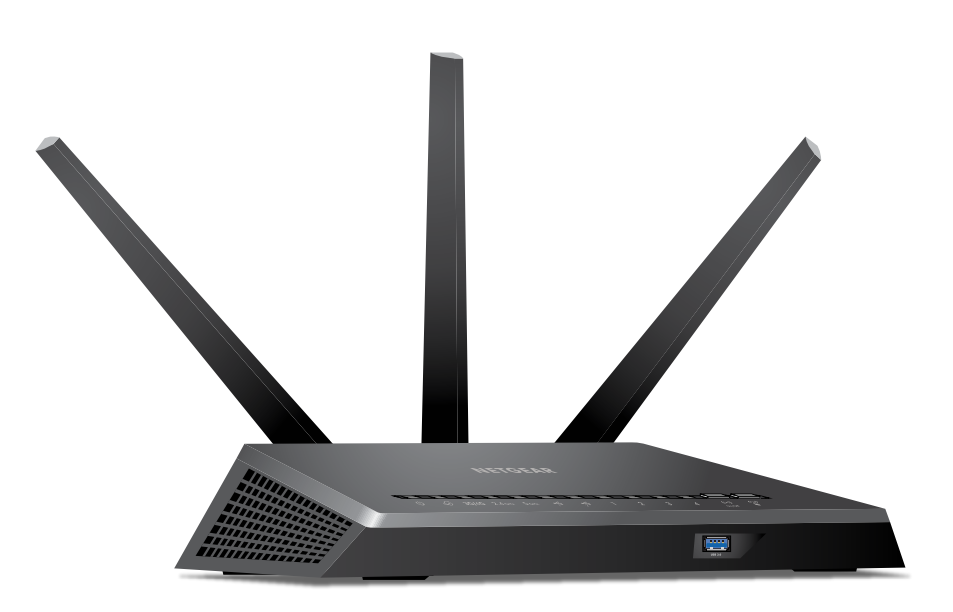

Attach and tighten the antennas on the threaded antenna posts. Position the antennas as shown.

# **NETGEAR**

### **Package Contents**

**Power adapter (varies by region)**

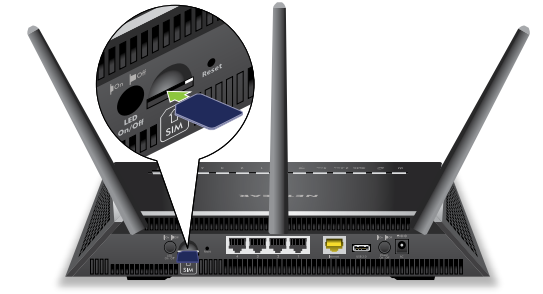

# **1.Attach and Position the Antennas**

### **2.Insert a Micro SIM Card**

### **3.Plug In Your Modem Router**

You can either use an Ethernet cable or connect with WiFi to the modem router. To connect with WiFi:

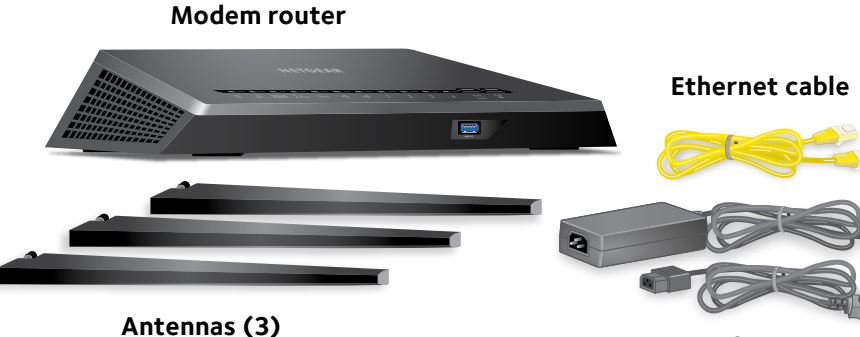

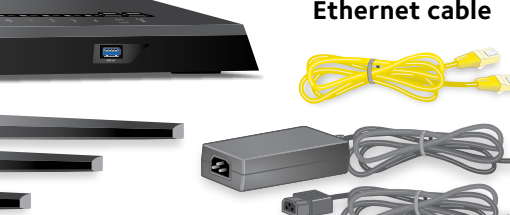

Open the WiFi connection manager on your WiFi-enabled computer or mobile device find the modem router's WiFi network name, and use the modem router's password to connect.

Launch a web browser. If the NETGEAR installation assistant does not display, visit *<www.routerlogin.net>*. If a login window opens, enter **admin** for the user name and **password** for the password.

Follow the NETGEAR installation assistant. The 3G/4G LED lights when the installation is complete.

## **4.Connect to the Internet**

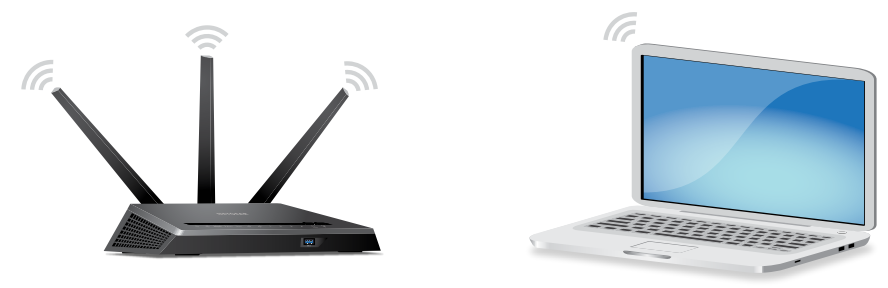

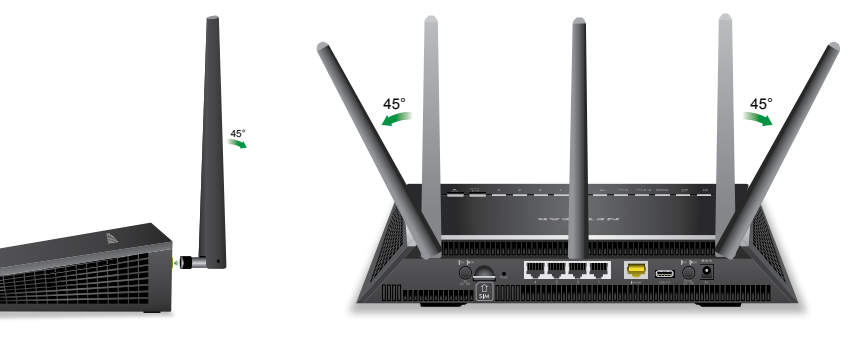

### **5.Check the 3G/4G LED on Your Modem Router**

The 3G/4G LED on your modem router indicates your modem router's mobile broadband signal strength.

For more information about the 3G/4G LED behavior, see the *Do More* booklet or the user manual, which is available online at *<downloadcenter.netgear.com>*.

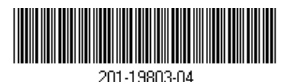

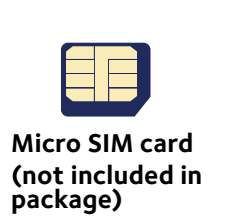

# **Support**

Thank you for purchasing this NETGEAR product. You can visit *<www.netgear.com/support>* to register your product, get help, access the latest downloads and user manuals, and join our community. We recommend that you use only official NETGEAR support resources.

For the current EU Declaration of Conformity, visit *[http://support.netgear.com/app/answers/detail/a\\_id/11621/](http://support.netgear.com/app/answers/detail/a_id/11621/)*.

For regulatory compliance information, visit *<http://www.netgear.com/about/regulatory/>*.

See the regulatory compliance document before connecting the power supply.

**All Set Up!**

\$

 $\bigodot$ 

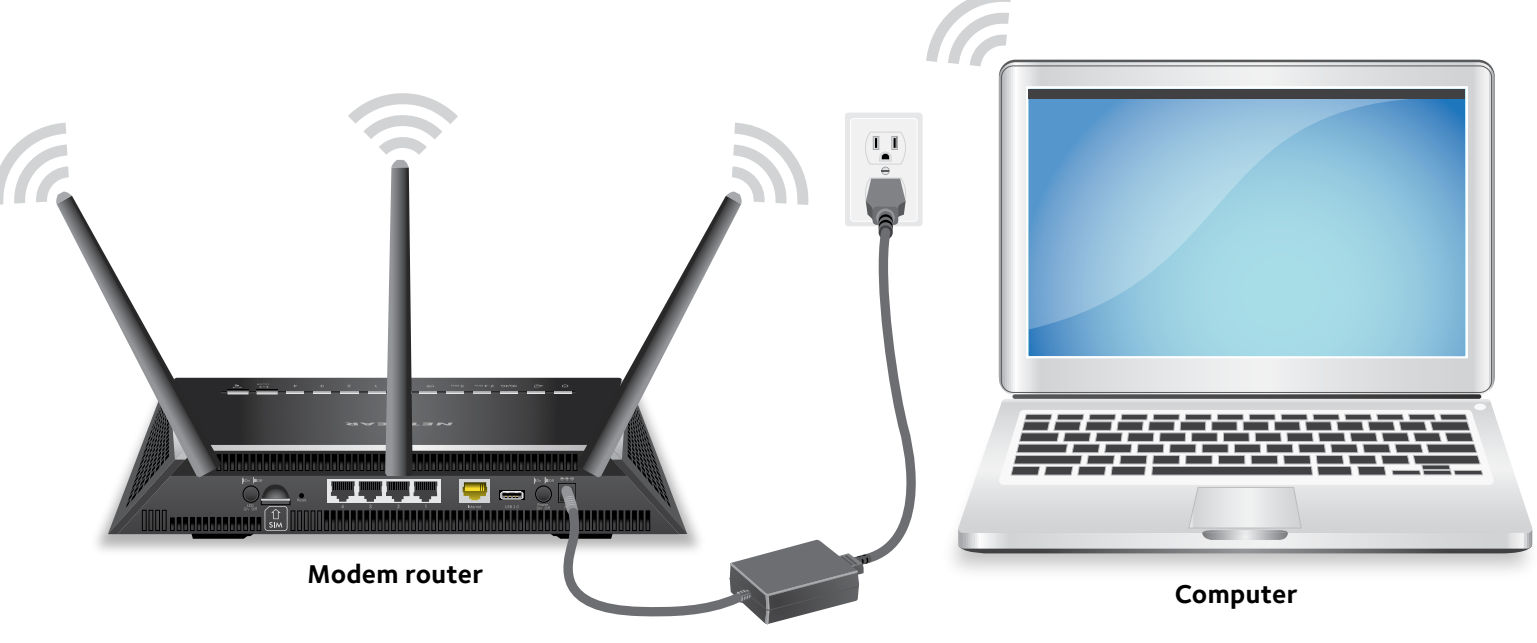

**Power adapter**

### **Get Free Apps**

Start enjoying your new modem router right away with free apps that make management simple. Visit *[support.netgear.com/product/R7100L](support.netgear.com/product/R7100LG)G* to download the apps.

> **NETGEAR genie**. Personal dashboard to monitor, control, and repair your home network. Includes remote access to manage your network away from home.

**ReadySHARE Vault**. Free software for automatic backup of a Windows computer to a USB hard drive connected to the modem router.

**ReadyCLOUD**. Enjoy personal and secure cloud access to USB storage anytime, anywhere.

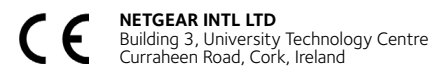

**NETGEAR, Inc.** 350 East Plumeria Drive San Jose, CA 95134, USA © NETGEAR, Inc., NETGEAR and the NETGEAR Logo are trademarks of NETGEAR, Inc. Any non-NETGEAR trademarks are used for reference purposes only. June 2016